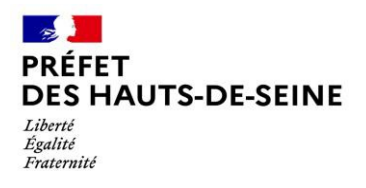

COMMUNIQUE DE PRESSE

Nanterre, le 28/04/2022

# **Elections législatives dans les Hauts-de-Seine**

**Les services de l'Etat se mobilisent pour l'organisation des élections législatives des 12 et 19 juin prochains. Candidats, électeurs… voici les principales informations.**

• **Pour les candidats souhaitant présenter une candidature**

Les déclarations de candidature seront reçues en préfecture :

- Pour le 1<sup>er</sup> tour, du 16 au 20 mai ;
- Pour le 2<sup>e</sup> tour, le 13 et 14 juin.

Les candidats sont fortement encouragés à prendre rendez-vous.

Le tirage au sort de l'ordre d'affichage des panneaux aura lieu le vendredi 20 mai à 19h00, en préfecture.

Toutes les informations utiles pour les candidats sont sur le site internet de la préfecture.

## • **Pour les électeurs**

### INSCRIPTION SUR LES LISTES ELECTORALES

Pour pouvoir voter, il faut être inscrit sur les listes électorales. Cette inscription peut être réalisée **jusqu'au 4 mai en ligne et jusqu'au 6 mai en mairie.**

Les demandes d'inscription sur les listes électorales peuvent être déposées, au choix :

- **Par internet**, en utilisant le portail<https://www.elections.interieur.gouv.fr/> ;
- **Personnellement** en se rendant **en mairie** avec les pièces exigées ;
- **Par un tiers** dûment mandaté **en mairie** avec les pièces exigées ;
- **Par courrier**, en joignant le **formulaire Cerfa** n°12669\*02 et les pièces exigées https://www.formulaires.service-public.fr/gf/cerfa\_12669.do

Si vous optez pour une inscription en mairie ou par courrier, pensez à anticiper votre démarche.

Contact : Service départemental de la communication interministérielle 01.40.97.22.60 / [pref-presse@hauts-de-seine.gouv.fr](mailto:pref-presse@hauts-de-seine.gouv.fr)

Les **nouveaux électeurs de 18 ans** qui ont fait leur recensement citoyen sont inscrits automatiquement sur les listes électorales. C'est le cas également des **personnes devenues françaises après 2018**. En revanche si vous avez déménagé, vous devez vous réinscrire auprès de la mairie de votre nouveau domicile ou déclarer votre nouvelle adresse en cas de déménagement dans la même commune.

**Vous ne savez pas si votre situation est à jour** ? Il est possible de vérifier votre inscription et vos informations sur le lien suivant : [https://www.elections.interieur.gouv.fr/.](https://u7061146.ct.sendgrid.net/ls/click?upn=4tNED-2FM8iDZJQyQ53jATURBqMTMxfagn1uxBVchhd7-2FJ1QCoCggkZVlzGXl0YzLzSrBbCpc85LkeWP3VdwnWdg-3D-3DoKSB_IJpl5qBfl8oGgIdVfuqPELISnlBN0iSv6DjxehOPJX-2B3-2BKffk0u3BeUovTqiePmmBDHJSqogAxgSFXt8id596R8Ilc0NxCrD-2BijQV031TjbpQrv2lMEqruh3xwM2LNBMBlaCep-2FKfDz6VaQUWNi0jBsbuprKWjXE1obN-2FwTqV7RuCj9EW8-2FLmvygP5IBGwnyPg25ddcOzed6I8oJ-2FqZA0l8tPyqW9lnGRRS4FnXsWS9QOWP7OdYAo2yDcNljsBfoiKAD2LgKeHxHNmAvrq0CzK9Gqv8p9N41kUC-2FMtTW7ZUcY2nygDOpQfJKJBo-2FlJ95imnEAo78boqKVqgtejuL07BSe0cY75ov7ScJ-2BNSaFtnWwRbwMJjOwJFHSVGZZfMB)

### PROCURATION

Vous serez absent ou empêché et ne pourrez pas vous déplacer en bureau de vote ? Pensez à donner procuration.

Pour faire une procuration, vous pouvez alternativement :

- Faire la demande en ligne grâce au télé-service « Maprocuration » [www.maprocuration.gouv.fr.](https://u7061146.ct.sendgrid.net/ls/click?upn=TeZUXWpUv-2B6TCY38pVLo9lgsXvc9GVhoDkA5p7HQYkRuJWL6aXySAwjysscEM7r6-2z8_IJpl5qBfl8oGgIdVfuqPELISnlBN0iSv6DjxehOPJX-2B3-2BKffk0u3BeUovTqiePmmBDHJSqogAxgSFXt8id596R8Ilc0NxCrD-2BijQV031TjbpQrv2lMEqruh3xwM2LNBMBlaCep-2FKfDz6VaQUWNi0jHcSbCsswWk4tQTiugqwQ0LAXQuiBJZPGdEBpVFvZ3Ea23Z-2F9exduRCDbfd4HqLwMlSgSm-2Btd7xadYE10XM2FokxNo3ReJSDwGAzKfxYJIsBXqrHsjiXBSmzaRnmq6BV6Isn1BE7nu8nphcOwkMxHLqcohqG-2B1LAsSU8DDPg-2Fnk9CsjTf41RZfT7T-2F8edzeYz0ztZ1NE-2BROUWHHsy420bFYDwsieO7N7-2F8mlfhucw7yJ) Il faut ensuite impérativement faire valider votre demande en vous déplaçant physiquement dans un commissariat de police, une brigade de gendarmerie ou un consulat. Vous devrez alors être muni d'un titre d'identité et présenter votre référence d'enregistrement « Maprocuration ».
- Faire la demande en utilisant un formulaire CERFA papier en vous rendant dans un commissariat de police, une brigade de gendarmerie, un consulat ou un tribunal judiciaire. Vous devrez, pour cela, être muni d'un titre d'identité.

Vous pouvez donner procuration à un électeur qui ne vote pas dans votre commune. Il devra cependant se rendre dans votre bureau de vote pour voter à votre place.

Pour faire votre procuration, vous devez nécessairement connaître et renseigner votre numéro national d'électeur (NNE) ainsi que celui de la personne à qui vous donnez procuration.

Le **numéro national d'électeur** est le moyen le plus fiable d'identifier un électeur parmi 48 millions de personnes. Ce numéro est nécessaire pour pouvoir donner procuration : il vous sera demandé ainsi que celui de la personne à laquelle vous donnez procuration.

Ce numéro est permanent : si vous changez de commune d'inscription, vous ne changez pas de numéro d'électeur. Il comporte le plus souvent 8 à 9 chiffres.

Vous pouvez le retrouver :

- à l'intérieur de votre carte électorale ;

- en ligne grâce au téléservice « Interroger votre situation électorale » [https://www.elections.interieur.gouv.fr/toutes-mes-demarches-electorales/procuration-je-trouve](https://u7061146.ct.sendgrid.net/ls/click?upn=4tNED-2FM8iDZJQyQ53jATURBqMTMxfagn1uxBVchhd7-2FJ1QCoCggkZVlzGXl0YzLzKEA98lDQnGHykeaFz0muMusiRjYLWjFDtQI5UeiboHEZdx89rc78P38uQDBKgjYUmEpfVF-2FvK5vZo1KwUue3n5IR09c7BzlcoRc0A-2FHxqapDllXsOX1FLpGqrR2G4e5P9ZOb_IJpl5qBfl8oGgIdVfuqPELISnlBN0iSv6DjxehOPJX-2B3-2BKffk0u3BeUovTqiePmmBDHJSqogAxgSFXt8id596R8Ilc0NxCrD-2BijQV031TjbpQrv2lMEqruh3xwM2LNBMBlaCep-2FKfDz6VaQUWNi0jHcSbCsswWk4tQTiugqwQ0LAXQuiBJZPGdEBpVFvZ3Ea23Z-2F9exduRCDbfd4HqLwMoRcglg2M-2BG-2F0szSE-2BRG4BD0cgDSEgDiXtZayYJsEC9-2FfQwdePaV1Qw2GtguY-2Fl4-2Ff2I-2BFwe7CmG8tfN7RUGuVKUDL7VQdAizuJ1m5kae9cvCOMAYoT1S-2B3EWKGKtHajy3vhJrMY1ciAdpkbkGaVyyg3lwBLHewR6BxWdd5AQ542)[mon-numero-national-delecteur](https://u7061146.ct.sendgrid.net/ls/click?upn=4tNED-2FM8iDZJQyQ53jATURBqMTMxfagn1uxBVchhd7-2FJ1QCoCggkZVlzGXl0YzLzKEA98lDQnGHykeaFz0muMusiRjYLWjFDtQI5UeiboHEZdx89rc78P38uQDBKgjYUmEpfVF-2FvK5vZo1KwUue3n5IR09c7BzlcoRc0A-2FHxqapDllXsOX1FLpGqrR2G4e5P9ZOb_IJpl5qBfl8oGgIdVfuqPELISnlBN0iSv6DjxehOPJX-2B3-2BKffk0u3BeUovTqiePmmBDHJSqogAxgSFXt8id596R8Ilc0NxCrD-2BijQV031TjbpQrv2lMEqruh3xwM2LNBMBlaCep-2FKfDz6VaQUWNi0jHcSbCsswWk4tQTiugqwQ0LAXQuiBJZPGdEBpVFvZ3Ea23Z-2F9exduRCDbfd4HqLwMoRcglg2M-2BG-2F0szSE-2BRG4BD0cgDSEgDiXtZayYJsEC9-2FfQwdePaV1Qw2GtguY-2Fl4-2Ff2I-2BFwe7CmG8tfN7RUGuVKUDL7VQdAizuJ1m5kae9cvCOMAYoT1S-2B3EWKGKtHajy3vhJrMY1ciAdpkbkGaVyyg3lwBLHewR6BxWdd5AQ542) en indiquant la commune dans laquelle vous êtes inscrit, votre nom et prénom(s), votre sexe et votre date de naissance. Le téléservice vous communiquera alors votre bureau de vote et votre numéro national d'électeur.

### RESULTATS

A l'issue de chaque scrutin, les résultats seront publiés sur [www.resultats](http://www.resultats-elections.interieur.gouv.fr/)[elections.interieur.gouv.fr](http://www.resultats-elections.interieur.gouv.fr/)

Contact : Service départemental de la communication interministérielle 01.40.97.22.60 / [pref-presse@hauts-de-seine.gouv.fr](mailto:pref-presse@hauts-de-seine.gouv.fr)